# **Programming the MicroStar 2000 Version 1.1**

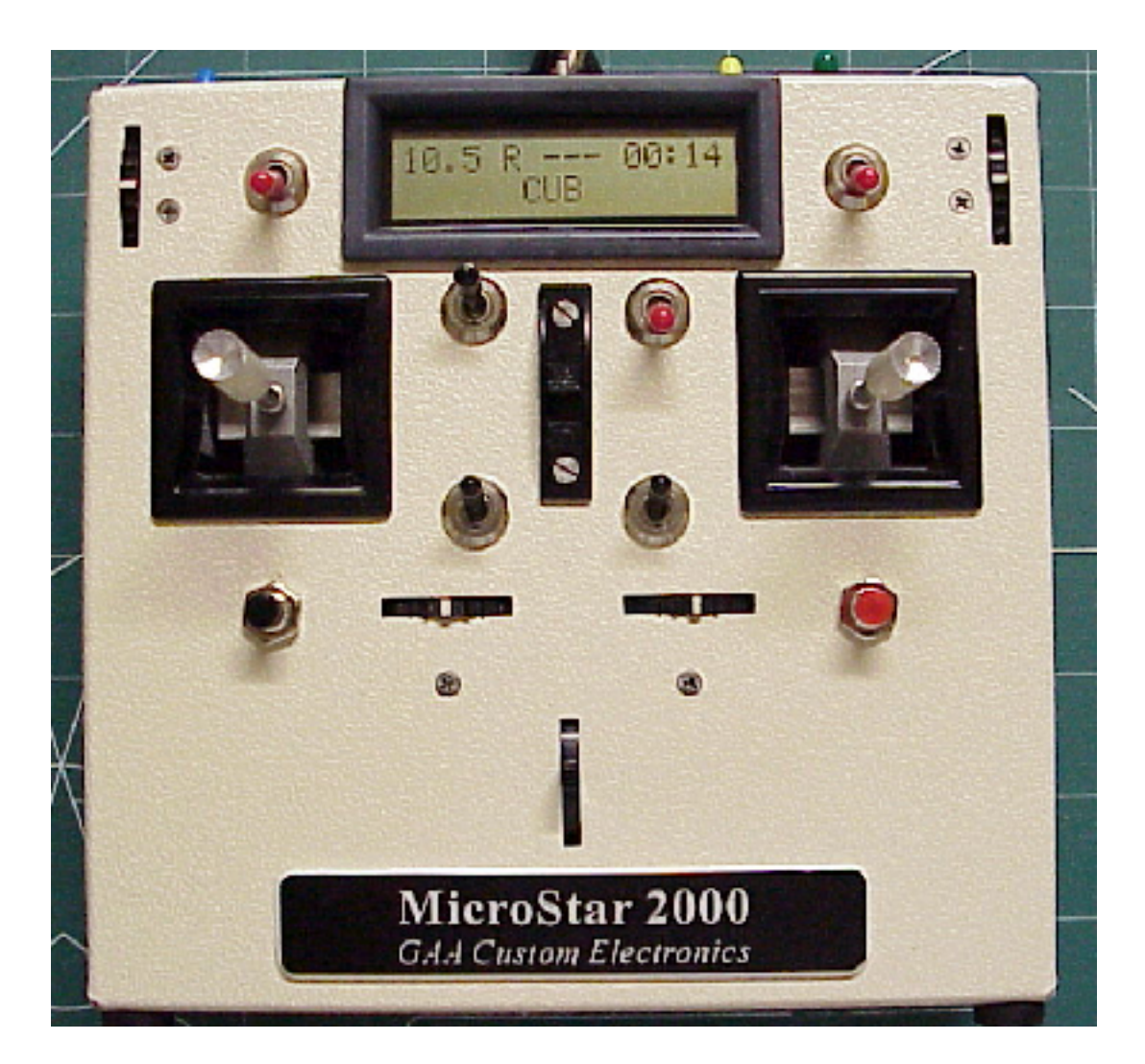

Gordon Anderson December 18, 2004 Rev 1.1

## **Dedication**

I would like to dedicate this project to my Dad, Richard C. Anderson and my brother Dave. My Dad created my interest in RC at a very young age. This interest in RC sparked my interest and career in electronics.

Without his love and support this would not have been possible.

And to Dave, my big brother, who's life was cut short by cancer, at an age of only 37.

# **Table of contents**

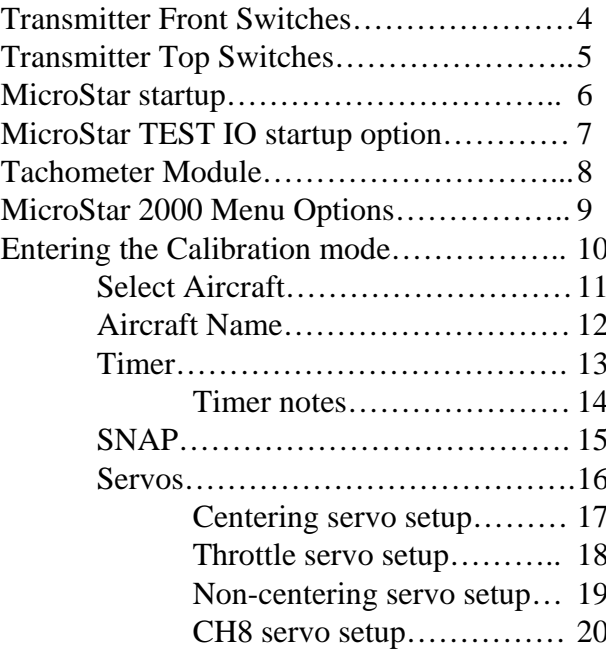

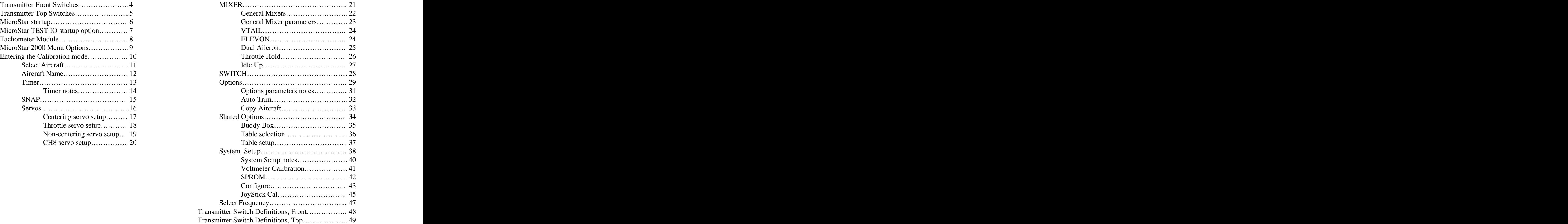

# **Transmitter Front Switches**

![](_page_3_Picture_1.jpeg)

# **Transmitter Top Switches**

![](_page_4_Picture_1.jpeg)

![](_page_5_Figure_1.jpeg)

switch the aileron dual rate switch to low rate, the second line will read "AIL D/R LOW" for about two seconds then 6

# **MicroStar TEST IO startup option**

![](_page_6_Figure_1.jpeg)

<sup>1</sup> means the switch is off or

Press option button to advance from digital IO to analog input testing. Then press option button to advance through all ADC channels. The channel number and the value are displayed in HEX, base 16 notation.

Turn the MicroStar off and

0 RUN/CAL

7

![](_page_6_Picture_567.jpeg)

# **Tachometer Module**

When the optional Tachometer module is plugged into the accessory jack on the side of the MicroStar the second line of the display will read the detected RPM. The MicroStar detects the presents of the Tach module automatically!

![](_page_7_Picture_2.jpeg)

Example display and the set of the set of the set of the set of the set of the set of the set of the set of the set of the set of the set of the set of the set of the set of the set of the set of the set of the set of the

![](_page_7_Picture_223.jpeg)

The number of prop blades can be defined in the MISC parameters, Different aircraft can have different Tach parameters

Another unique feature of the MicroStar is direct servo drive. Through the same accessory jack any channel can be used to drive a servo. This is helpful during programming and testing.

### **MicroStar 2000 Menu Options**

![](_page_8_Figure_1.jpeg)

# **Entering the Calibration mode**

![](_page_9_Figure_1.jpeg)

Moving Aileron stick to the right advances in the direct of the arrows. Moving Aileron stick to the left reverses

Press Option from any selection to enter the selected function.

You can move the Mode switch back to RUN to exit the Calibration mode

![](_page_10_Figure_0.jpeg)

### 11

## **Aircraft Name**

![](_page_11_Figure_1.jpeg)

using the aileron stick. The character defined at the cursor can be changed using the elevator stick. After the model name is defined, press the Option button

# **Timer**

This function allows you to define the flight timers parameters.This counter is started by pressing the option button when you are in the run mode. Pressing the option button again will stop the timer. When the timer is started again, it will start counting down from the starting value defined in this function.

![](_page_12_Figure_2.jpeg)

### **Timer notes**

The Flight Timer is started by pressing the Option button. The timer will beep three times at 1 minute, twice 30 seconds, once at 10 seconds and every second starting at 5 seconds. The Timer can be stopped by pressing the Option button while the Timer is counting. Stopping the Timer will reset the count and when the Option button is pressed again the Timer will restart.

The flight timer supports three modes of operation.

Up Timer

In this mode the timer starts at 0 and counts up. When the time limit has expired the buzzer will sound warning the pilot that its time to land. After the alarm has sounded the timer will continue to count up, this allows you to determine the total flight time.

Down Timer

The Down Timer is the default mode. In this mode the counter starts at the programmed time limit and counts down to zero. At zero the alarm will sound and the counter will start counting up. After the alarm has sounded the count value indicates how long after the time limit expired that the flight continued.

Down Stop Timer

The Down Stop Timer works similar to the Down Timer except the counting stops when the limit is reached.

The timer can be enabled and disabled in using both the throttle position and a user programmable switch function. The two methods are described below:

Throttle **The Contract of the Contract of the Contract of the Contract of the Contract of the Contract of the Contract of the Contract of the Contract of the Contract of the Contract of the Contract of the Contract of the** 

Flight time is generally a function of the fuel consumption and this is controlled by the throttle setting. To allow the pilot to factor the throttle setting into the flight time, the throttle stick position can be used to enable and disable the timer. This setting is in percent of full throttle, if the throttle setting is above this value the timer will run. The default value is 0.

Enable Switch

The Enable Switch option allows the pilot to define a switch to be used to enable and disable the timer. The default value for this switch is "ON".

![](_page_14_Figure_0.jpeg)

## **Servos**

![](_page_15_Figure_1.jpeg)

![](_page_16_Figure_0.jpeg)

![](_page_17_Figure_0.jpeg)

![](_page_18_Figure_1.jpeg)

![](_page_19_Figure_1.jpeg)

![](_page_20_Figure_0.jpeg)

### 22 Mixers  $\blacksquare$  MIXER 1A  $\blacksquare$  MIXER 1A  $\blacksquare$  Press Option to select To MIXER  $1$ A  $\overline{\phantom{a}}$  From  $\overline{\phantom{a}}$  From Ail  $\overline{\phantom{a}}$  and  $\overline{\phantom{a}}$  are  $\overline{\phantom{a}}$ MIXER 1A | T | MIXER 1A | T | USE THE EIEVALOT SILCK TO Table Table None Figure 1 and the select with of the 4 tables MIXER 1A To a contract the contract of the contract of  $\sim$  To a contract  $\sim$  To a contract of  $\sim$  To a contract of  $\sim$  To a contract of  $\sim$  To a contract of  $\sim$  To a contract of  $\sim$  To a contract of  $\sim$  To a contract of  $\sim$ MIXER 1A  $\begin{array}{|c|c|c|c|c|}\hline \textbf{I} & \text{MIXER 1A} & \textbf{I} & \textbf{I} & \textbf{*} & \hline \end{array}$ Pos Ind  $\begin{array}{|c|c|c|c|c|}\hline \text{Pos Ind} & \text{None} & \text{---} & \end{array}$ MIXER 1A Replace MIXER 1A | T | MIXER 1A | T | | Use Elevator stick  $ZP$  2P 0% Let  $\frac{1}{2}$   $\frac{1}{2}$   $\frac{1}{$ MIXER 1A | T | MIXER 1A | T | Option to accept Pos Gain (Pos Gain 10%) The changes. MIXER 1A Neg Ind MIXER 1A | <mark>T</mark> | MIXER 1A | T <sup>no</sup>|Yes| Mixers | MIXER 1A From MIXER 1A | <mark>T</mark> | MIXER 1A | <mark>T</mark> | | Neg Gain Moving Aileron stick to the toggle between Yes and No right advances in the direct<br>of the arrows Moving<br>of the arrows Moving<br>results of the arrows Moving of the arrows. Moving The Public Replace Contract Contract Contract Contract Contract Contract Contract Contract Contract Contract Contract Contract Contract Contract Contract Contract Contract Contract Contract Contract C Aileron stick to the left  $\qquad \qquad$ reverses the direction. Press Option from any  $\overline{X}$   $\overline{X}$   $\overline{Y}$   $\overline{Y}$  selection to enter the  $\sqrt{\frac{p_{OS} (2a)}{p_{OS} (2a)}}$ This line will indicate<br>
the selected Mixer<br>
the selected Mixer<br>
Moving Aileron stick to the<br>
Moving Aileron stick to the<br>
Moving Aileron stick to the<br>
Moving Aileron stick to the<br>
Moving Aileron stick to the<br>
of the arow Table None Table Select Witch of the 4 tables MIXER 1A  $\begin{array}{|c|c|c|c|c|}\hline \textbf{I} & \textbf{I} & \textbf{*} & \textbf{I} & \textbf{I} & \textbf{$ To Rud MIXER 1A  $\begin{array}{|c|c|c|c|c|}\hline \textbf{I} & \textbf{I} & \textbf$ Pos Ind None | <u>East of American Service</u> MIXER 1A Replace  $Yes(No)$   $\overline{\qquad}$   $\qquad \qquad \text{else}$  make your selection MIXER 1A  $ZP$  0%  $\boxed{\phantom{0}0\phantom{0}0\phantom{0}0\phantom{0}}$  0%  $\boxed{\phantom{0}0\phantom{0}0\phantom{0}}$  to increase or decrease MIXER 1A  $\begin{array}{|c|c|c|c|c|} \hline \textbf{I} & \textbf{I} & \textbf{I} \end{array}$  Option to accept Pos Gain 10% The Role of Changes. MIXER 1A  $\begin{array}{|c|c|c|c|c|}\hline \textbf{I} & \textbf{I} & \textbf{*} & \textbf{I} & \textbf{I} & \textbf{$ Neg Ind None Research None Research Section 1.1 No. 1 (1986) 1.1 No. 1 (1986) 1.1 No. 1 (1986) 1.1 No. 1 (1986) MIXER 1A  $\begin{array}{|c|c|c|c|}\hline \textbf{I} & \text{N0} & \text{Yes} & \text{Mixers} \hline \end{array}$ MIXER 1A From  $\text{Ail}$   $\overline{\phantom{a}}$   $\overline{\phantom{a}}$   $\over$ MIXER 1A **Francisco Provident Contract Contract Contract Contract Contract Contract Contract Contract Contract Contract Contract Contract Contract Contract Contract Contract Contract Contract Contract Contract Contract Con** Neg Gain 10% and the 10% of the 10% of the 10% of the 10% of the 10% of the 10% of the 10% of the 10% of the 1 Press Option  $\sqrt{1}$ Mixers No Yes Mixers This line will indicate  $\sqrt{\phantom{a}}$  Table  $\phantom{a}$  Table  $\phantom{a}$  None  $\phantom{a}$  Select witch of the 4 tables the selected Mixer and the selected Mixer and the selected Mixer and the selected Mixer and the selected Mixer \* Use the elevator stick to toggle through the channels. Press Option to select. To disable, select None.  $*$  and  $*$  and  $*$  and  $*$  and  $*$  and  $*$  and  $*$  and  $*$  and  $*$  and  $*$  and  $*$  and  $*$  and  $*$  and  $*$  and  $*$  and  $*$  and  $*$  and  $*$  and  $*$  and  $*$  and  $*$  and  $*$  and  $*$  and  $*$  and  $*$  and  $*$  and  $*$  and  $*$  a  $*$  /  $*$  and  $*$  and  $*$  and  $*$  and  $*$  and  $*$  and  $*$  and  $*$  and  $*$  and  $*$  and  $*$  and  $*$  and  $*$  and  $*$  and  $*$  and  $*$  and  $*$  and  $*$  and  $*$  and  $*$  and  $*$  and  $*$  and  $*$  and  $*$  and  $*$  and  $*$  and  $*$  and  $*$  a Use the Aileron stick to press the Option Button to Use the elevator stick to<br>select witch of the 4 tables<br>to use or None to disable.<br>Use the Aileron stick to<br>toggle between Yes and No<br>press the Option Button to<br>make your selection. select witch of the 4 tables to use or None to disable. Use Elevator stick to increase or decrease the value. Press Option to accept **Ceneral Mixers**<br>
Press Option<br>
From Ai1<br>
From Ai1<br>
From Ai1<br>
From Ai1<br>
From Ai1<br>
From Ai1<br>
From Ai1<br>
To disable, select None.<br>
To disable, select None.<br>
To disable, select None.<br>
Use the elevator stick to<br>
to use or None See the next page for a discussion on the  $\qquad \qquad$ use of each parameter.

EXIT

EXIT Yes(No) | state | MIXER 1A | MIXER 1A | MIXER 1A | MIXER 1A | MIXER 1A | MIXER 1A | MI

MIXER 1A

## **General Mixer parameters**

From: **From: From: From: From: From: From: From: From: From: From: From: From: From: From: From: From: From: From: From: From: From: From: From: From: From: From: From:**

The From channel defines the input position data to be used by the mix function. Any of the 8 channels can be use. To disable a mixer, set the from channel to None.

Table: The contract of the contract of the contract of the contract of the contract of the contract of the contract of the contract of the contract of the contract of the contract of the contract of the contract of the con

The input channel can be translated using any function you like through the use of the look up tables. Eight tables are provided (1 through 8), or select None to disable. The tables contains 11 points that the user can define (please see the details in the Shared Options section).

To:

The output channel for the mixing function, this is the channel effected by the mixing. Any of the 8 channel may be used. Replace: the contract of the contract of the contract of the contract of the contract of the contract of the contract of the contract of the contract of the contract of the contract of the contract of the contract of the c

This is a Yes No parameter that lets you use the result to add to the To channel or replace the To channel.

Zp:

This is the zero point for the mixing function, in percentage. Mixing is performed by subtracting the zero point from the From channel position. The resulting value can be positive or negative. This result is multiplied by the negative of positive gain and then added to the To channel, or written to the To channel. Its important to remember that these calculation are performed using normalized stick positions. The centering controls are normalized to; -1000 for left or up, 0 for center, and 1000 for right or down. The non centering controls are normalized 0 to 1000.

Pos gain:

Position gain in percentage.

Pos Ind:

Positive indirection allows you to define a channel to be used as the gain channel. Any of the 8 channels can be used, or select None to disable.

Neg gain:

Position gain in percentage.

Neg Ind:

Negative indirection allows you to define a channel to be used as the gain channel. Any of the 8 channels can be used, or select None to disable.

EXIT:

Select this option to exit this mixer function.

![](_page_23_Figure_0.jpeg)

VTAIL mixing is Rudder and Elevator mixed to support VTAIL mixing is Rudder and Elevator mixed to support<br>aircraft designs with V shaped tail surfaces.<br>
FLEVON is aileron and elevator mixing to support<br>
flying wing type of aircraft designs.

![](_page_23_Figure_2.jpeg)

![](_page_24_Figure_1.jpeg)

# **Throttle Hold**

![](_page_25_Figure_1.jpeg)

The Throttle hold function uses channel 5 to enable and disable, this switch can be changed using the SWITCH menu. When enabled this function will hold the throttle at a fixed position determined by the position percentage. 10% would hold the throttle 10% open.

# **Idle Up**

![](_page_26_Figure_1.jpeg)

The Idle Up function uses the channel 8 three position switch to enable and disable, this switch can be changed using the SWITCH menu . In position C the function is disabled, in position A and B the percentages defined about are used to define a minimum throttle level.

# **SWITCH**

on the MicroStar transmitter. The 4 main controls can also be used as switches by defining a trigger position using this option.

![](_page_27_Figure_2.jpeg)

# **Options**

![](_page_28_Figure_1.jpeg)

![](_page_29_Figure_0.jpeg)

## **Options parameters notes**

### Reset Auto Trims

This function allows you to reset the data stored in the Auto Trim data registers. This data is stored with aircraft configuration and allows unique settings for each aircraft. The Auto Trim function is using, during flight to define this data. This function will reset all three (Aileron, Elevator, Rudder) values.

### Trim Zero

The Trim Zero function, when enabled, will read the current trim settings for Aileron,Elevator, and Rudder, this data will then be saved in internal registers along with the aircraft configuration data. This data is used to correct for the current non-zero trim positions. After this function is selected, the trim data will be read and applied to the controls, this will allow you to then return the trim positions to zero.

### Reset Trim Zero

This function allows you to clear the Trim Zero registers described above.

### Set Defaults

The Set Defaults function will set all Aircraft data to the factory default status. All aircraft configuration data that you have entered will be lost!

### AUXOUT Control

This function allows you to define the signal sent to the AUXOUT pin. This can be any one of the servo position signals or the PPM modulation signal.

# **Auto Trim**

The Auto Trim function allows the aircraft's trim to be adjusted without touching the trims! This is done by holding the flight controls in a position to make the aircraft fly straight. This function will then adjust the trims in small steps made a regular intervals. The steps and intervals can be defined in this menu. Two Auto Trim modes are supported, the Inc mode described above and a single shot mode. In Single Shot mode the entire trim adjustment is made when the Auto Trim button is pressed.

![](_page_31_Figure_2.jpeg)

# **Copy Aircraft**

This function will copy the current aircraft settings to

![](_page_32_Figure_2.jpeg)

# **Shared Options**

![](_page_33_Figure_1.jpeg)

# **Buddy Box**

This function allows you to define the type of Buddy Box behavior the MicroStar will have, it acts as a master or a Student. In the Master mode the instructor will push the AutoTrim button to give control to the student. Two Buddy Box modes are supported; The MicroStar mode is designed to work between MicroStar transmitters only, The Futaba mode is designed to work with a Futaba student transmitter.

![](_page_34_Figure_2.jpeg)

Do not enable both Master and student, or unpredictable results will occur! 35

![](_page_35_Figure_0.jpeg)

# **Table setup**

![](_page_36_Figure_1.jpeg)

Press Option from any selection to enter the

# **System Setup**

![](_page_37_Figure_1.jpeg)

To next page

![](_page_38_Figure_0.jpeg)

## **System Setup notes**

### Reset Batt Timer

The battery timer function is used to measure total transmitter on time. This is helpful in determining the transmitters battery status. To read the battery timer data, press the Auto Trim button. To reset this value to zero select this function. This timer is updated every minute when the transmitter is in run or cal mode. Number Channels

This parameter allows you to define the number of channels you wish the MicroStar to transmit. Sync Width

This parameter should be set to 0.200 mS. This defines the width of the PPM sync pulse that is sent to the RF deck.

### Shift Invert

Shift invert determines the polarity of the FM RF frequency deviation. This value is specific to the type of receiver you are using.

### Servo Min Pulse and Servo Max Pulse

This is the minimum and maximum amounts any servo can move. Used to prevent overrunning due to extreme values on the individual channels, or caused by some combinations of mixing. [May need cross reference to here from the sections on servos and mixing].

### FMS **FMS**

This option enables the Flight Model Simulator (FMS) serial interface. FMS is a free flight simulator and selecting this option will cause the MicroStar to generate and send RS232 data at 9600 baud to UART2, this is the serial channel used for the MicroStar buddy box. Connecting this serial port to the proper COMM port on our PC will allow you to use the MicroStar as the FMS controller. This setup information will be lost when you remove power from the MicroStar so you will need to enable the function each time you intend to use the simulator.

http://n.ethz.ch/student/mmoeller/fms/index\_e.html

![](_page_40_Figure_1.jpeg)

# **SPROM**

![](_page_41_Figure_1.jpeg)

The SPROM expansion module must be installed for the SEC options to function. **Formatting will erase all information including the joy stick calibration parameter.**

# **Configure**

![](_page_42_Figure_1.jpeg)

Use elevator stick to toggle through all of the selections. Press Option to accept.

## **Configure, continued**

![](_page_43_Figure_1.jpeg)

# **JoyStick Cal**

![](_page_44_Figure_1.jpeg)

*(Down'' below means as in "Down Elevator" – push the*<br> *Elevator or Throttle stick toward the top of the case!*<br> *"Up"* is the opposite!<br> *"Up"* is the opposite!

![](_page_45_Figure_3.jpeg)

### **Centering Joy Stick calibration routine. Non-centering Joy Stick calibration routine.**

*"Down" below means as in "Down Elevator" – push the* Elevator or Throttle stick toward the top of the case!<br>Elevator or Throttle stick toward the top of the case! *"Up" is the opposite!*

![](_page_45_Figure_6.jpeg)

![](_page_46_Figure_0.jpeg)

## **Select Frequency**

47

# **Transmitter Switch Definitions, Front**

![](_page_47_Picture_1.jpeg)

# **Transmitter Switch Definitions, Top**

![](_page_48_Picture_1.jpeg)